# **REAPPLYING FOR ADMISSION / APPLYING FOR RE-ADMISSION**

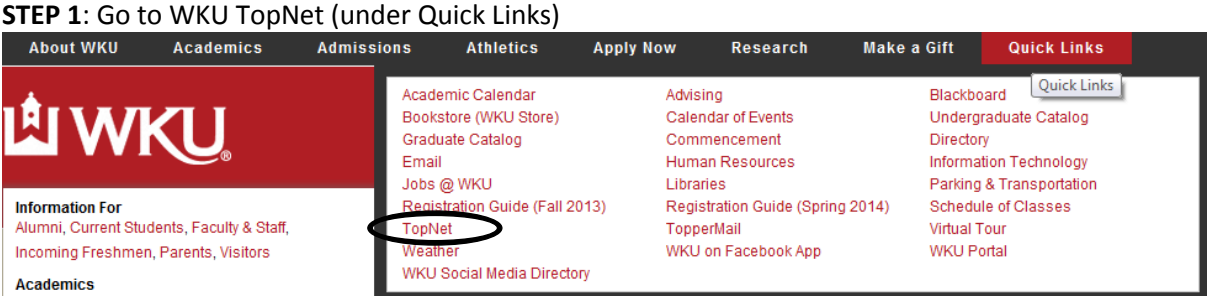

# **STEP 2:** Click Admissions on WKU TopNet

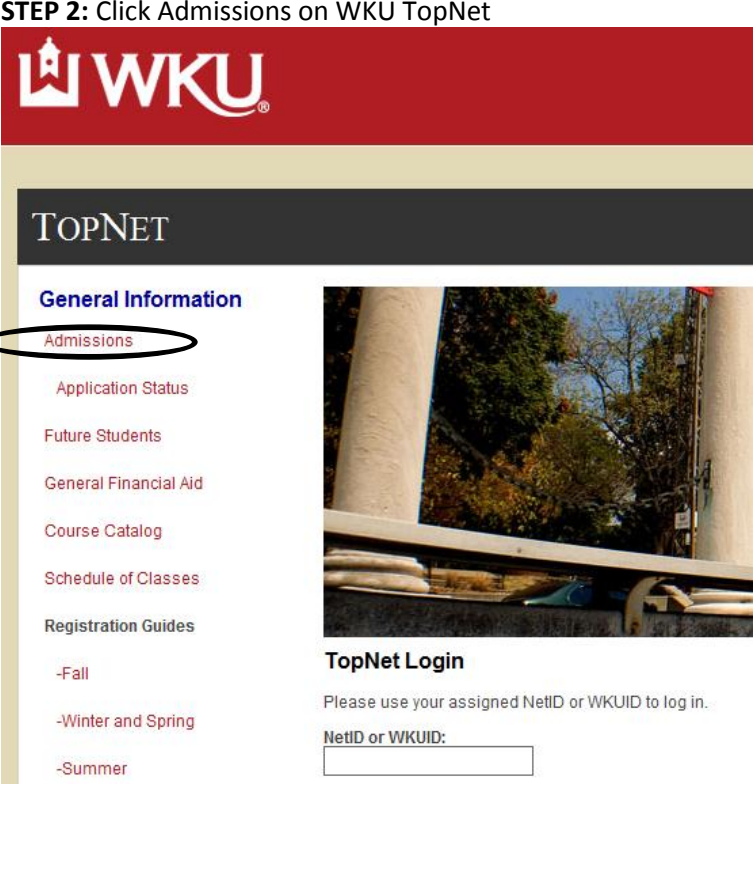

### **STEP 3:** Click the Appropriate Admission Link – this example is for Undergraduate Admission **Admissions Information Links**

### Undergraduate Admissions

#### Domestic and International

- Honors College (See application requirements)
- High School students applying for dual high school and college credit

### **Graduate Admissions**

- Apply for Domestic or International Admission
- Graduate Studies Homepage

### **Doctoral Admissions**

• Apply for Doctoral Admission

### Independent Learning

• Apply for Independent Learning Only - not pursuing a degree (non-semester based, self-paced courses)

# **Applications Status**

• Check application status

# STEP 4: READMITTING OR COMPLETING AN EXISTING APPLICATION ("Returning User") - Fill in Login ID and PIN information, click "Login"

### **WKU Admission Application**

#### Welcome to Western Kentucky University's on-line application. We are excited to hav

The on-line application process is available to you as a convenience and is a secure process. Yo

The application fee is \$40.00 for domestic students and \$75.00 for international students, and is nor Note: Participants in programs that qualify for an application fee waiver also need to complete

#### To start the online undergraduate application process: Create a login account at application account creation

#### STOP: Use the login below ONLY if......

You want to complete an existing application using the Login ID & PIN you have already created. OR

You are a previous WKU student and want to reapply using your WKUID and PIN.

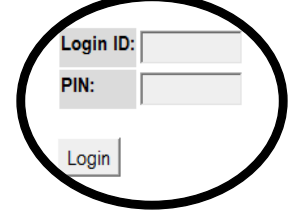

**STEP 4: Complete Application**